## **SIEMENS**

**Library description 10/2016**

# **Print mark acquisition with TO measuring input for S7-1500 / S7-1500T**

**LPrintMark for SIMATIC**

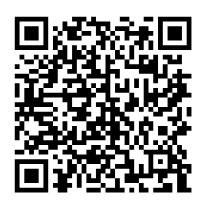

**<https://support.industry.siemens.com/cs/ww/en/view/109475573>**

## <span id="page-1-0"></span>**Warranty and liability**

**Note** The Application Examples are not binding and do not claim to be complete regarding the circuits shown, equipping and any eventuality. The Application Examples do not represent customer-specific solutions. They are only intended to provide support for typical applications. You are responsible for ensuring that the described products are used correctly. These Application Examples do not relieve you of the responsibility to use safe practices in application, installation, operation and maintenance. When using these Application Examples, you recognize that we cannot be made liable for any damage/claims beyond the liability clause described. We reserve the right to make changes to these Application Examples at any time without prior notice.

If there are any deviations between the recommendations provided in these Application Examples and other Siemens publications – e.g. Catalogs – the contents of the other documents have priority.

We do not accept any liability for the information contained in this document. Any claims against us – based on whatever legal reason – resulting from the use of the examples, information, programs, engineering and performance data etc., described in this Application Example shall be excluded. Such an exclusion shall not apply in the case of mandatory liability, e.g. under the German Product Liability Act ("Produkthaftungsgesetz"), in case of intent, gross negligence, or injury of life, body or health, guarantee for the quality of a product, fraudulent concealment of a deficiency or breach of a condition which goes to the root of the contract ("wesentliche Vertragspflichten"). The damages for a breach of a substantial contractual obligation are, however, limited to the foreseeable damage, typical for the type of contract, except in the event of intent or gross negligence or injury to life, body or health. The above provisions do not imply a change of the burden of proof to your detriment.

Any form of duplication or distribution of these Application Examples or excerpts hereof is prohibited without the expressed consent of the Siemens AG.

**Security information**

Siemens provides products and solutions with industrial security functions that support the secure operation of plants, systems, machines and networks. In order to protect plants, systems, machines and networks against cyber threats, it is necessary to implement – and continuously maintain – a holistic, state-of-the-art industrial security concept. Siemens' products and solutions only form one element of such a concept.

Customer is responsible to prevent unauthorized access to its plants, systems, machines and networks. Systems, machines and components should only be connected to the enterprise network or the internet if and to the extent necessary and with appropriate security measures (e.g. use of firewalls and network segmentation) in place.

Additionally, Siemens' guidance on appropriate security measures should be taken into account. For more information about industrial security, please visi[t](http://www.siemens.com/industrialsecurity) [http://www.siemens.com/industrialsecurity.](http://www.siemens.com/industrialsecurity)

Siemens' products and solutions undergo continuous development to make them more secure. Siemens strongly recommends to apply product updates as soon as available and to always use the latest product versions. Use of product versions that are no longer supported, and failure to apply latest updates may increase customer's exposure to cyber threats.

To stay informed about product updates, subscribe to the Siemens Industrial Security RSS Feed unde[r http://www.siemens.com/industrialsecurity.](http://www.siemens.com/industrialsecurity)

## **Table of contents**

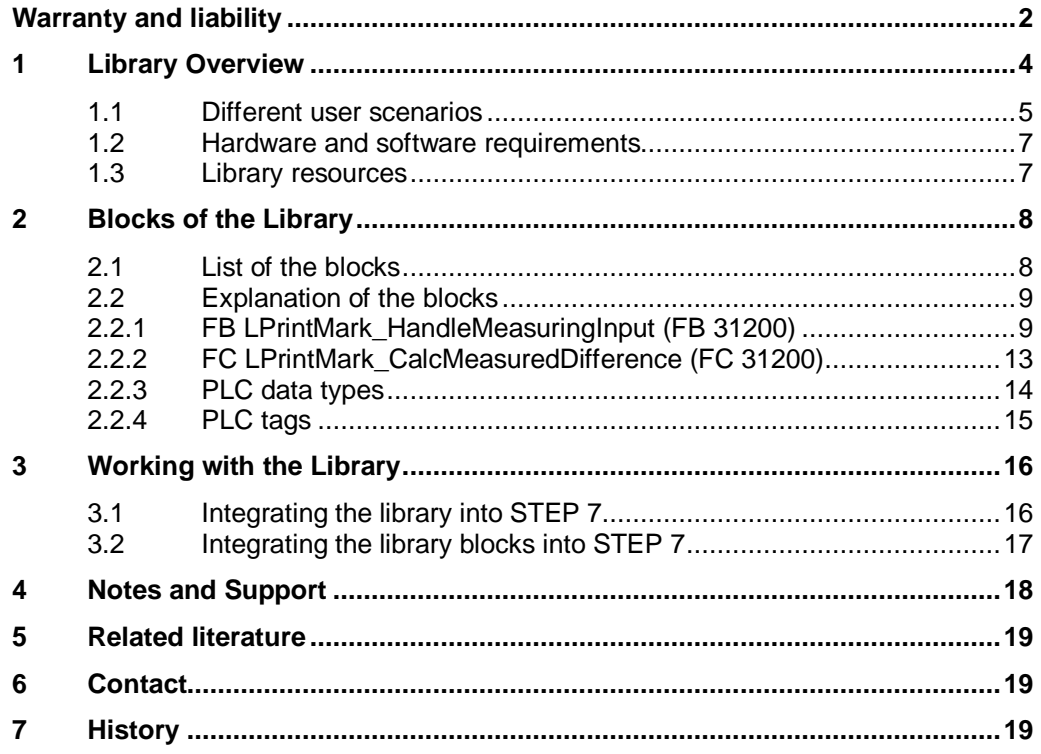

1.1 Different user scenarios

## <span id="page-3-0"></span>**1 Library Overview**

#### **What you get**

This document describes the LPrintMark block library. The block library provides you with the tested code with clearly defined interfaces. They can be used as a basis for your task to be implemented.

A key concern of the document is to describe

- all blocks of the block library
- the functionality implemented through these blocks.

Furthermore, this documentation shows possible fields of application and helps you integrate the library into your STEP 7 project using step-by-step instructions.

#### **Scope of application**

- STEP 7 Professional V14
- S7-1500 CPU as of firmware 2.0
- S7-1500T CPU as of firmware 2.0

1.1 Different user scenarios

#### <span id="page-4-0"></span>**1.1 Different user scenarios**

#### **Possible application for the LPrintMark library**

Often in synchronous operations, the phase between the master axis and the slave axis is not the crucial factor. More the phase between the master axis and the product or rather the material that is transported via the slave axis is relevant.

Possible reasons for arising deviations between product and feeding axis are:

- Slippage between product and axis
- Wearing of rollers
- Material faults or rather tolerances of the product
- Intervention of machine operators

The blocks of the LPrintMark library are dedicated to support the user in acquiring these deviations or rather displacements by means of the technology object (TO) measuring input. The deviation is the calculated difference between a specified (expected) setpoint position and the measured value. The handling of the measuring input technology object (i.e. Motion Control instructions MC MeasuringInput and MC MeasuringInputCyclic) and the subsequent calculation of the present difference are the main features of the library blocks.

The figure below shows the basic principle of operation of the measuring input technology object:

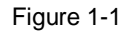

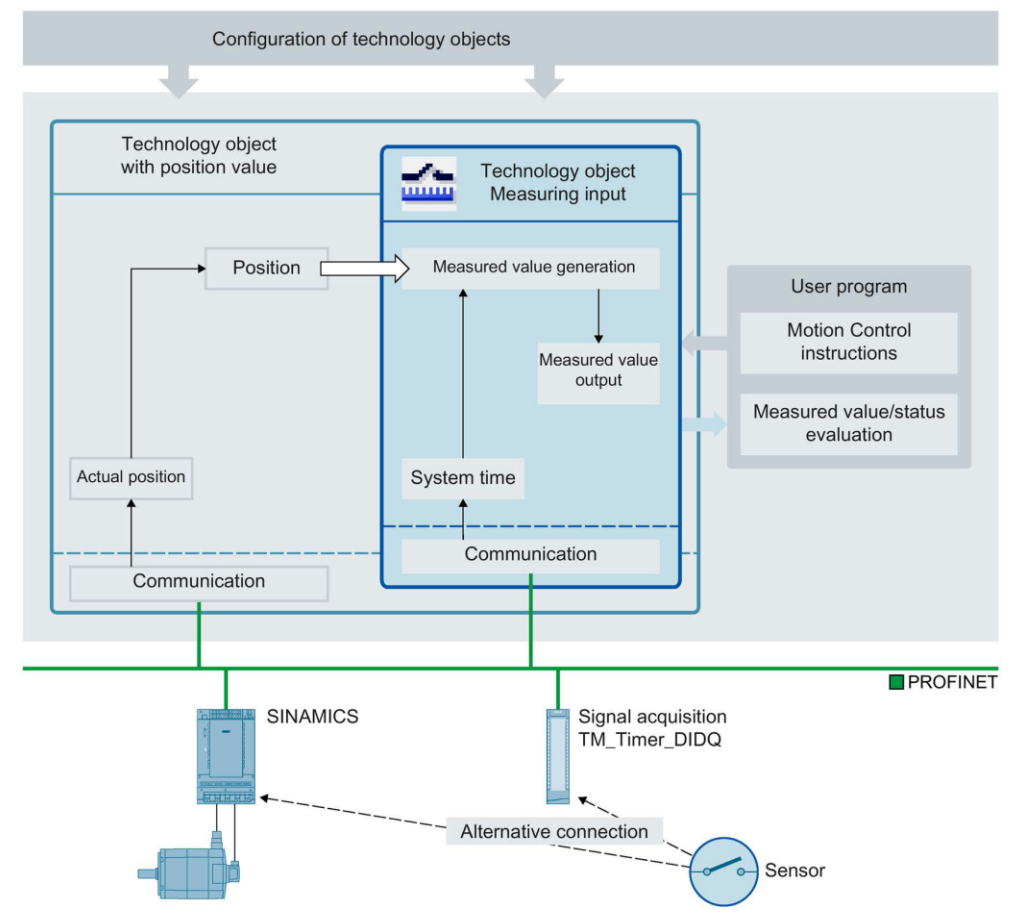

#### 1.1 Different user scenarios

**NOTE** The maybe necessary correction routines (movements) are not part of the library. The blocks of the LPrintMark library are only dedicated to acquire the arising deviations.

> The correct configuration of the measuring input technology object is not part of this manual.

The following section shows a scenario for a possible application of the LPrintMark library:

#### **Scenario**

In flow wrapping machines, print marks are used to adjust the seal or rather the cut position of the foil. Because of e.g. slippage between the feeding unit and the packaging material, the feeded material length differs from the specified feeding length.

The position of a print mark is registered with a measuring input (measuring probe). The measured position is compared with a specified setpoint position. The resulting difference is compensated e.g. with a superimposed motion.

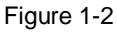

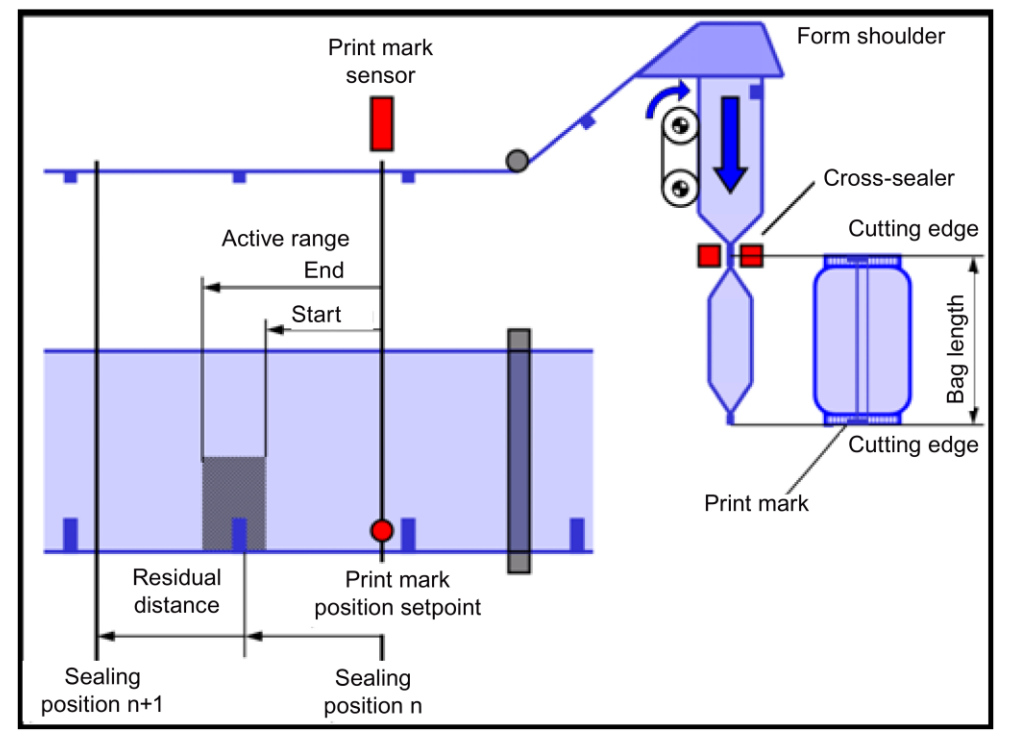

#### 1.2 Hardware and software requirements

### <span id="page-6-0"></span>**1.2 Hardware and software requirements**

#### **Requirements for this library**

To be able to use the functionality of the library described in this document, the following hardware and software requirements must be met:

#### **Hardware**

Table 1-1

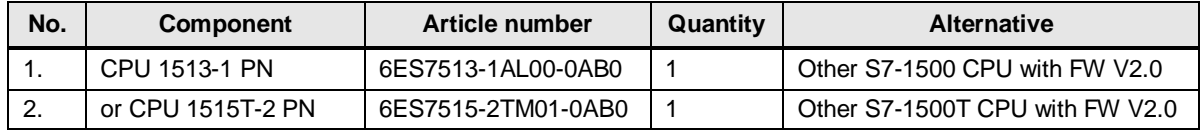

#### **Software**

Table 1-2

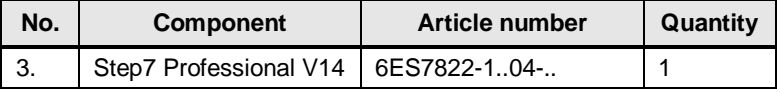

#### <span id="page-6-1"></span>**1.3 Library resources**

#### **What will you find in this section?**

The following section gives you an overview of the size of the blocks of the LPrintMark library in the main and load memory.

#### **Overall size**

The overall size of all blocks of the LPrintMark library in the main memory is 4 Kbytes in the code work memory, 1 Kbyte in the data work memory and 60 Kbytes in the load memory. The technology objects need additional memory.

#### **Size of the individual blocks**

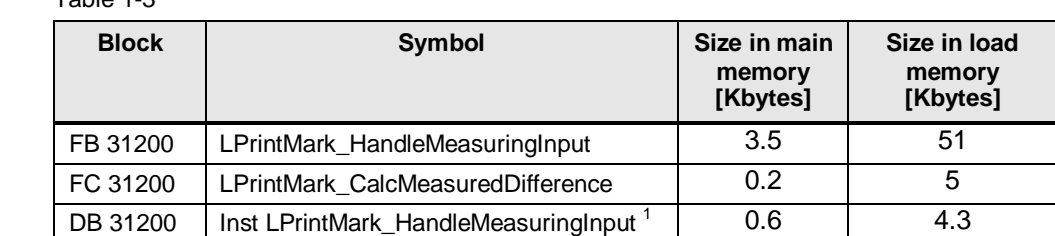

Table 1-3

 1 Instance data blocks (prefix InstLPrintMark\_) are not delivered with the library. They will be generated automatically with the call of a function block.

2.1 List of the blocks

## <span id="page-7-0"></span>**2 Blocks of the Library**

#### **What will you find in this section?**

This chapter lists and explains all blocks of the LPrintMark library. Before that, however, you are informed of the blocks that are essentially involved in the implementation of the functionality.

#### <span id="page-7-1"></span>**2.1 List of the blocks**

The following table lists all blocks of the LPrintMark library.

#### Table 2-1

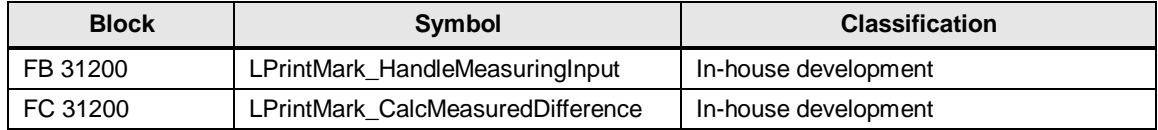

#### <span id="page-8-0"></span>**2.2 Explanation of the blocks**

The following table explains all blocks of the LPrintMark library.

#### <span id="page-8-1"></span>**2.2.1 FB LPrintMark\_HandleMeasuringInput (FB 31200)**

#### **Figure**

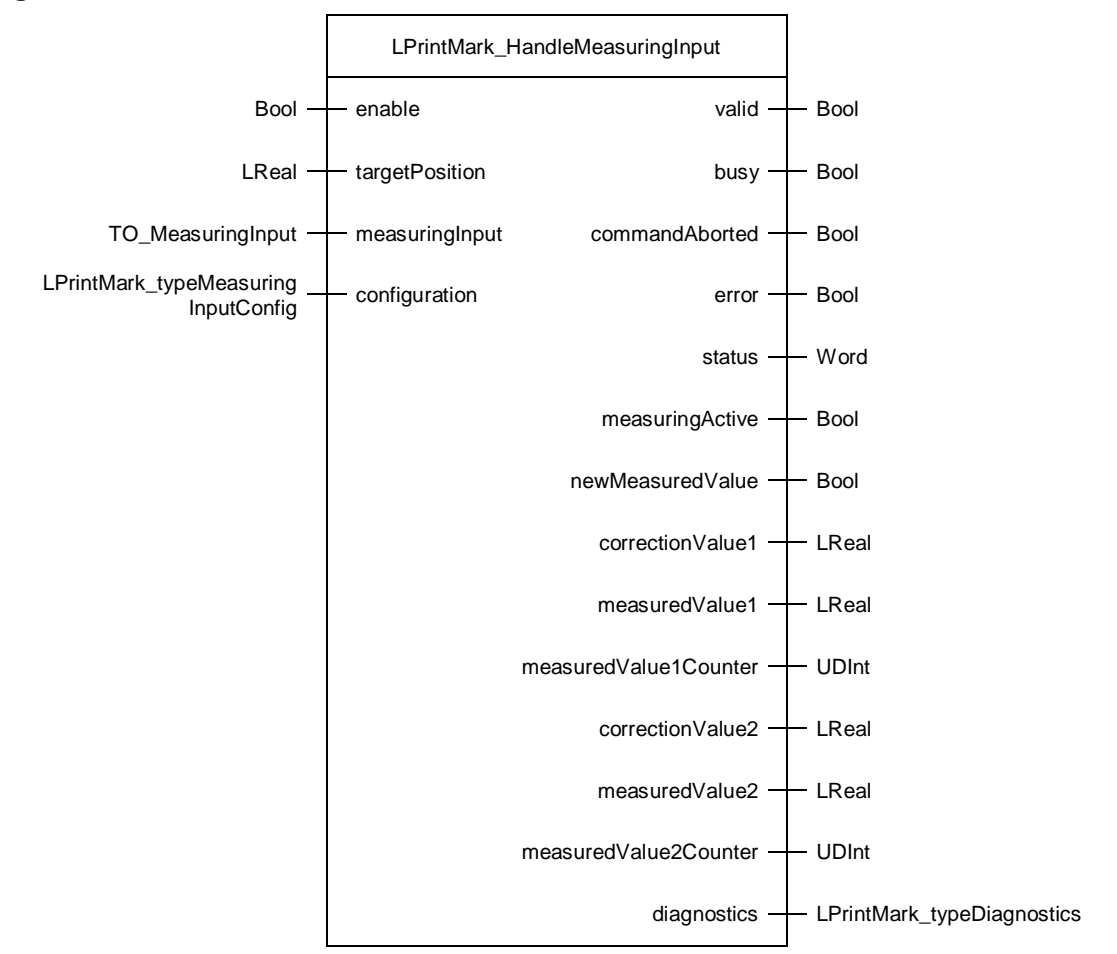

#### **Principle of operation**

Main functionalities of function block LPrintMark\_HandleMeasuringInput:

- Start measuring jobs at technology object measuring input by means of the corresponding Motion Control instruction (MC\_MeasuringInput, MC MeasuringInputCyclic)
- Automatic restart of measuring jobs when the MC\_MeasuringInput function block is internally active to get a cyclic measuring via application
- Calculation of the position deviation (specified target position measured value). A maybe existent modulo range can be specified and is taken into account.

The configuration of the block is done via input parameter *configuration*. This data structure is made up of the following components:

- mode: Type of measurement (see *Mode* input of the used Motion Control instruction MC\_MeasuringInput or MC\_MeasuringInputCyclic)
- measuringRange: Acquisition of measured values (see *MeasuringRange* input of the used MC instruction MC\_MeasuringInput or MC\_MeasuringInputCyclic)
- startPosition: Start position of the measuring range (see *StartPosition* input of the used MC instruction MC\_MeasuringInput or MC\_MeasuringInputCyclic). Only relevant if *measuringRange = TRUE*.
- endPosition: End position of the measuring range (see *EndPosition* input of the used MC instruction MC\_MeasuringInput or MC\_MeasuringInputCyclic). Only relevant if *measuringRange = TRUE*.
- moduloLength: Modulo length of the assigned axis or external encoder (to be taken into account for the calculation of the position deviation *correctionValue*). Only relevant if the modulo function is active at the axis or external encoder.
- commandType: The internally used MC instruction (MC\_MeasuringInput or MC Measuring InputCyclic) is determined with this parameter. The following options are available:
	- LPRINTMARK CMD TYPE AUTO DETECT (0)

First of all the block tries to start measuring via the Motion Control instruction MC\_MeasuringInputCyclic. If this instruction is not successful because the input type of the corresponding measuring input does not support cyclic measuring, the block automatically starts measuring with the Motion Control instruction MC\_MeasuringInput (one-time measuring). The MC Measuring up instruction is also automatically restarted when completed, i.e. cyclic measuring via application is implemented. Measuring events will not be acquired until the new restarted one-time measuring job is active.

LPRINTMARK CMD TYPE USE ONE TIME (1) default

The Motion Control instruction MC\_MeasuringInput (one-time measuring) is used for measuring. The MC\_MeasuringInput instruction is also automatically restarted when completed, i.e. cyclic measuring via application is implemented. Measuring events will not be acquired until the new restarted one-time measuring job is active.

LPRINTMARK CMD TYPE USE CYCLIC (2)

The Motion Control instruction MC\_MeasuringInputCyclic (cyclic measuring) is used for measuring. The input type of the corresponding measuring input must support cyclic measuring. Otherwise an error will be thrown.

#### **Input parameters**

#### Table 2-2

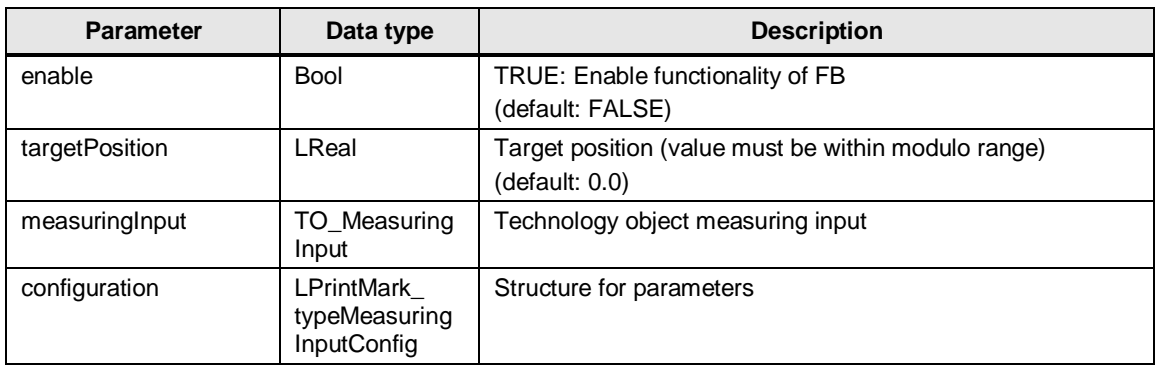

#### **Output parameters**

Table 2-3

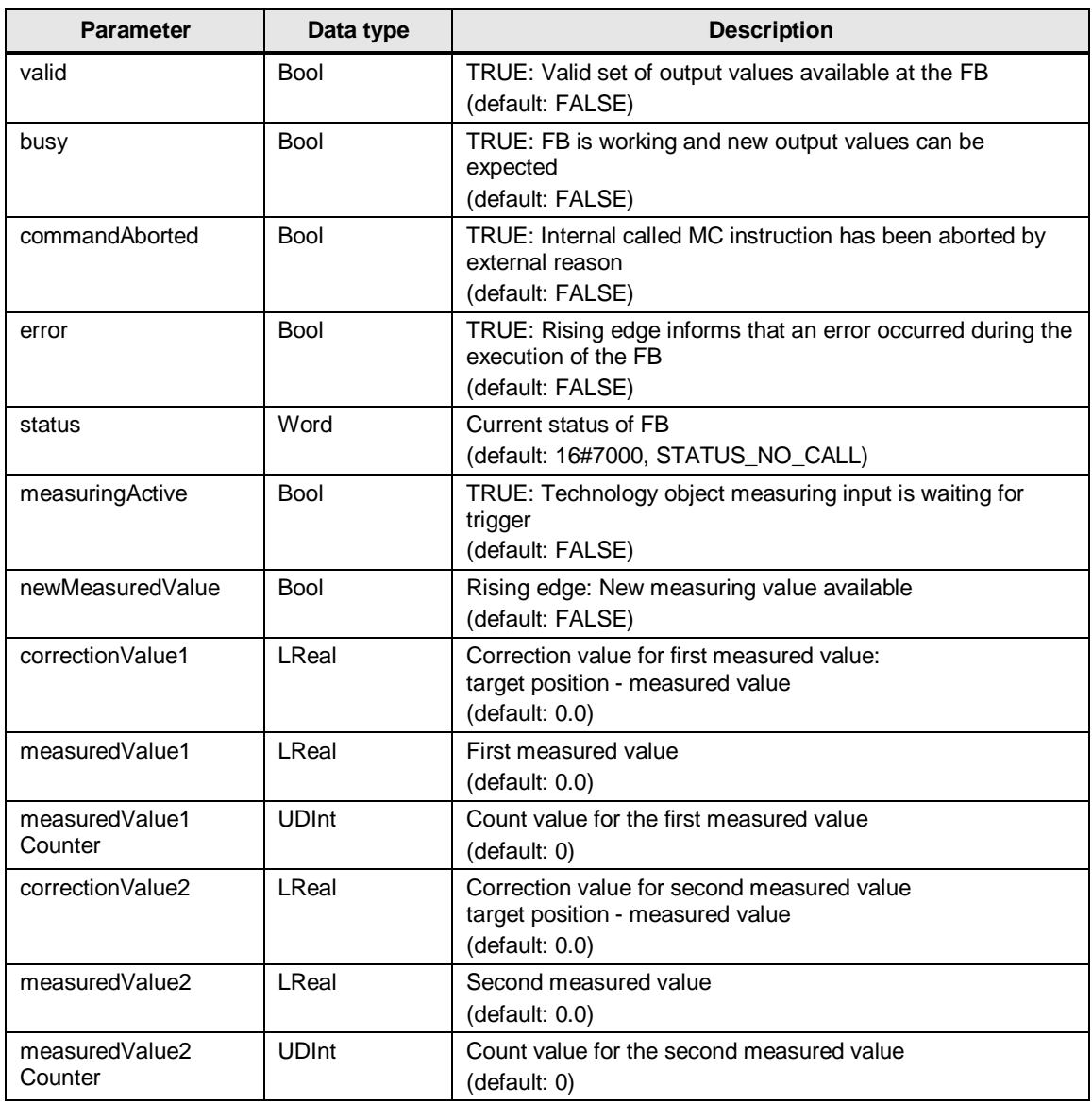

© Siemens AG 2016 All rights reserved Siemens AG 2016 All rights reserved

#### 2 Blocks of the Library

#### 2.2 Explanation of the blocks

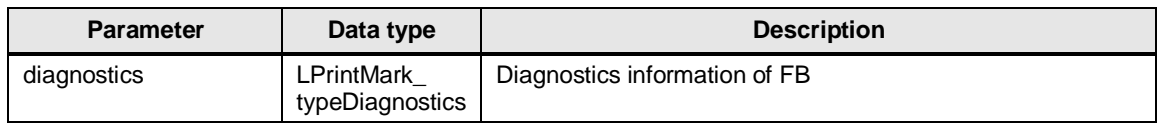

#### **Status and error displays**

Table 2-4

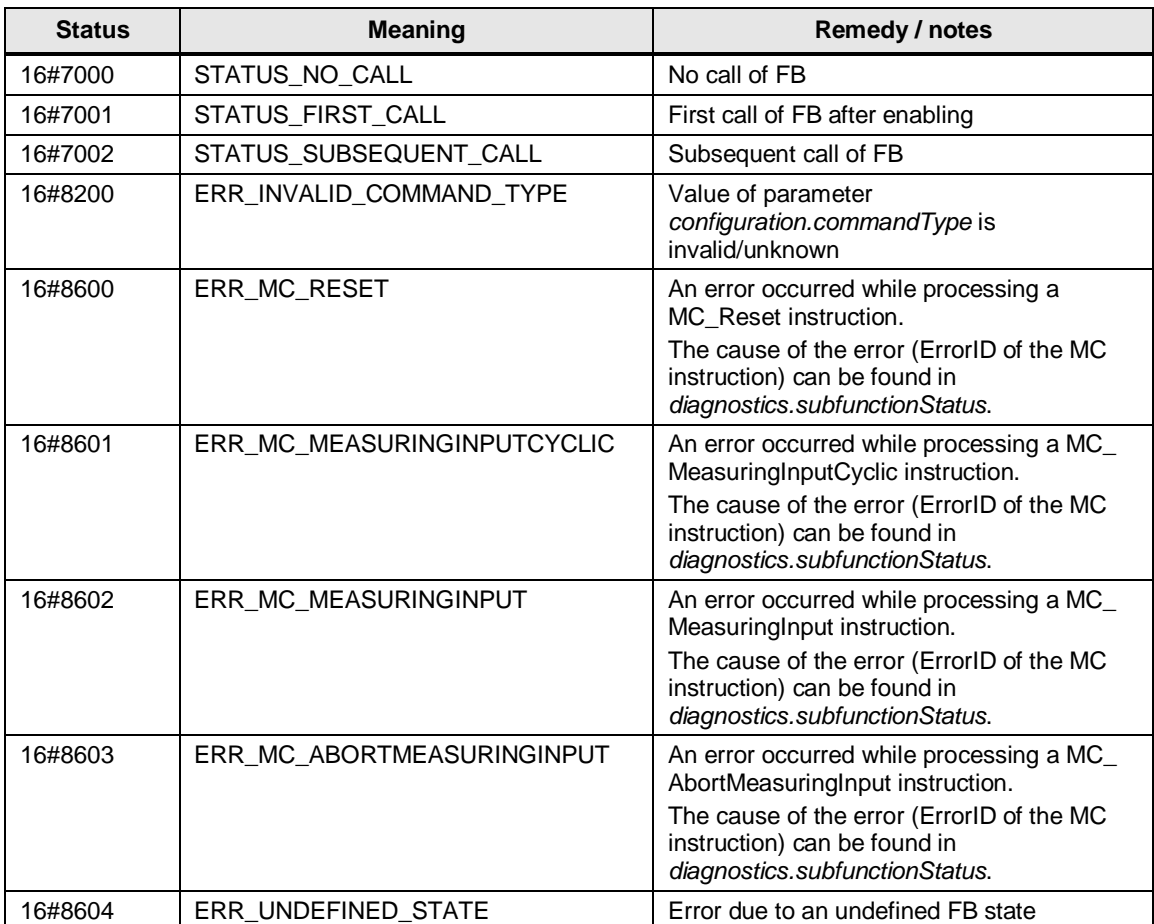

#### <span id="page-12-0"></span>**2.2.2 FC LPrintMark\_CalcMeasuredDifference (FC 31200)**

#### **Figure**

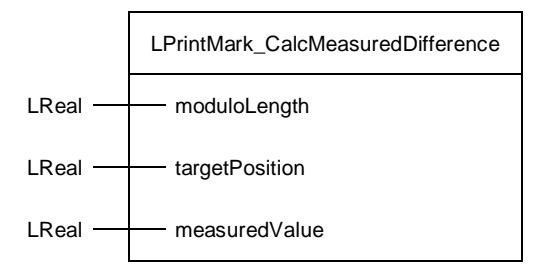

#### **Principle of operation**

The function LPrintMark\_CalcMeasuredDifference calculates the position deviation between a target position and a measured value. A modulo range is also taken into account if input *moduloLength* is unequal to 0.0.

#### **Input parameters**

Table 2-5

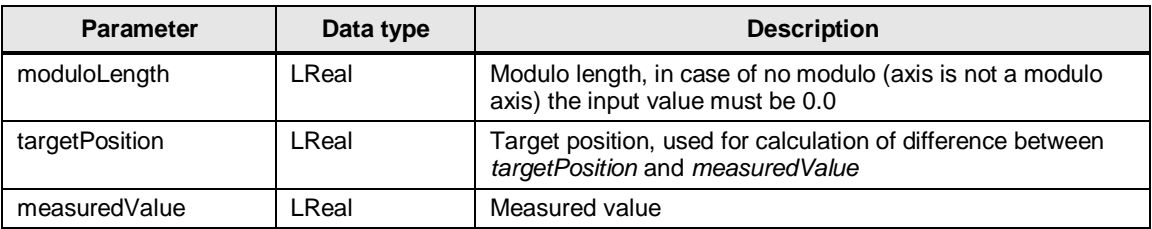

#### **Return value**

Table 2-6

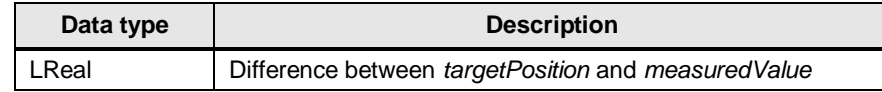

#### <span id="page-13-0"></span>**2.2.3 PLC data types**

#### **LPrintMark\_typeMeasuringInputConfig**

Table 2-7: Parameter of *LPrintMark\_typeMeasuringInputConfig*

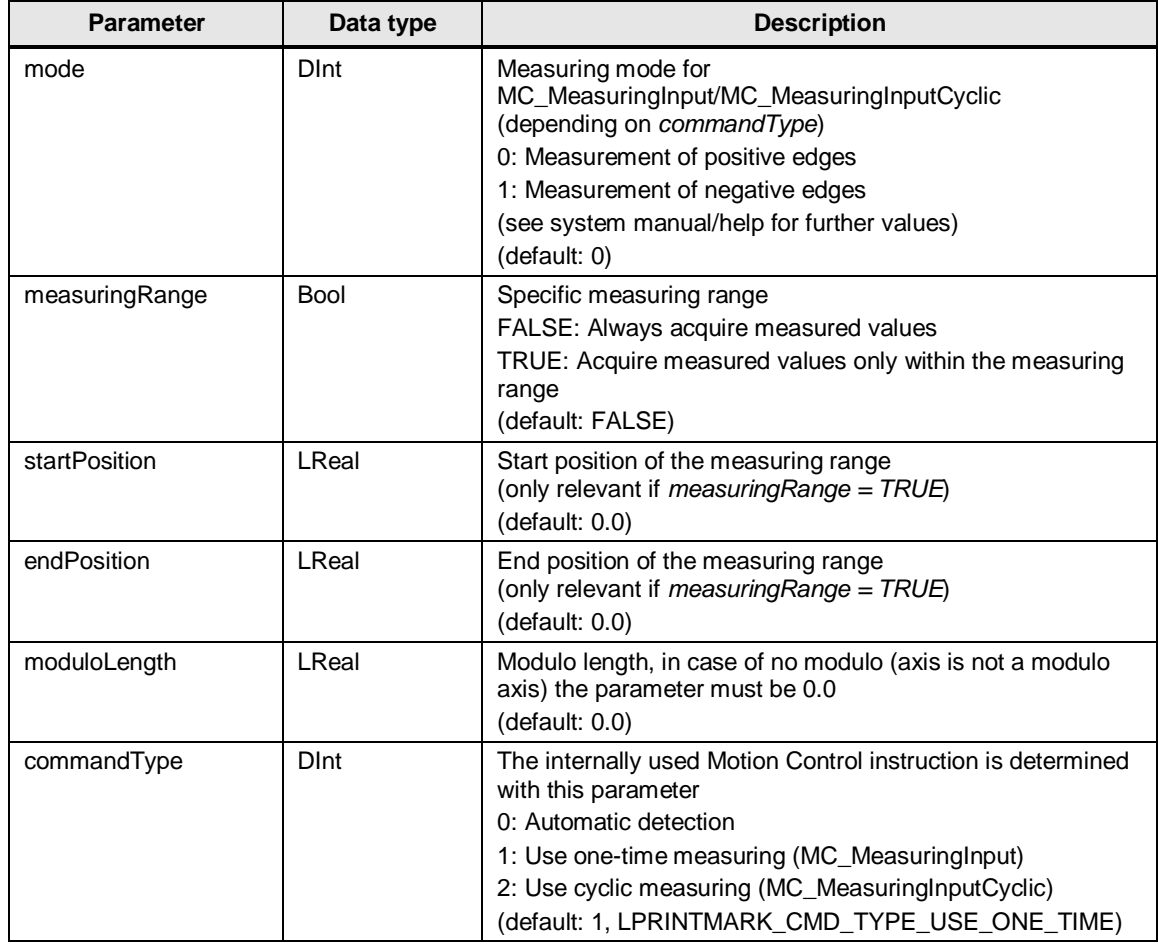

#### **LPrintMark\_typeDiagnostics**

Table 2-8: Parameter of *LPrintMark\_typeDiagnostics*

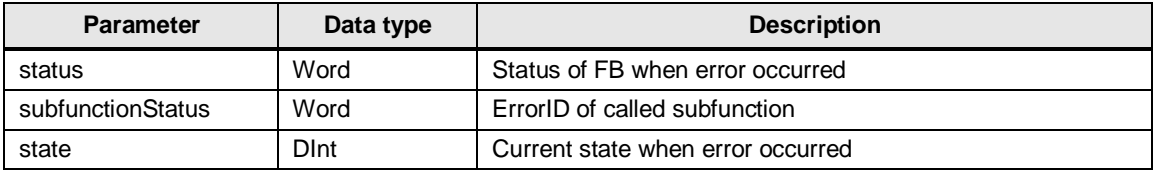

#### <span id="page-14-0"></span>**2.2.4 PLC tags**

#### **LPrintMark\_Common**

Table 2-9: User constants in *LPrintMark\_Common*

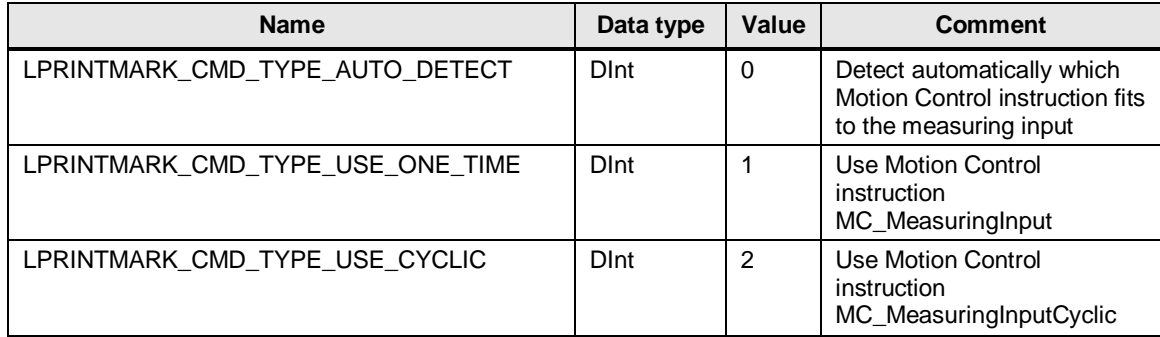

3.1 Integrating the library into STEP 7

## <span id="page-15-0"></span>**3 Working with the Library**

#### **What will you find in this section?**

This chapter consists of instructions for integrating the LPrintMark library into your STEP 7 project and instructions for using the library blocks.

### <span id="page-15-1"></span>**3.1 Integrating the library into STEP 7**

The table below lists the steps for integrating the LPrintMark library into your STEP 7 project. Subsequently, you can use the blocks of the LPrintMark library.

**Note** The following section assumes that a STEP 7 project exists.

Table 3-1: Integrating the library into STEP 7

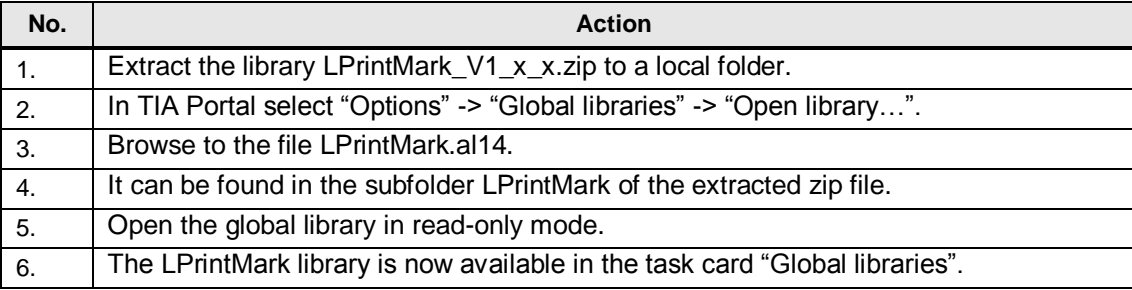

3.2 Integrating the library blocks into STEP 7

### <span id="page-16-0"></span>**3.2 Integrating the library blocks into STEP 7**

The table below lists the steps for integrating the blocks of the LPrintMark library into your STEP 7 program.

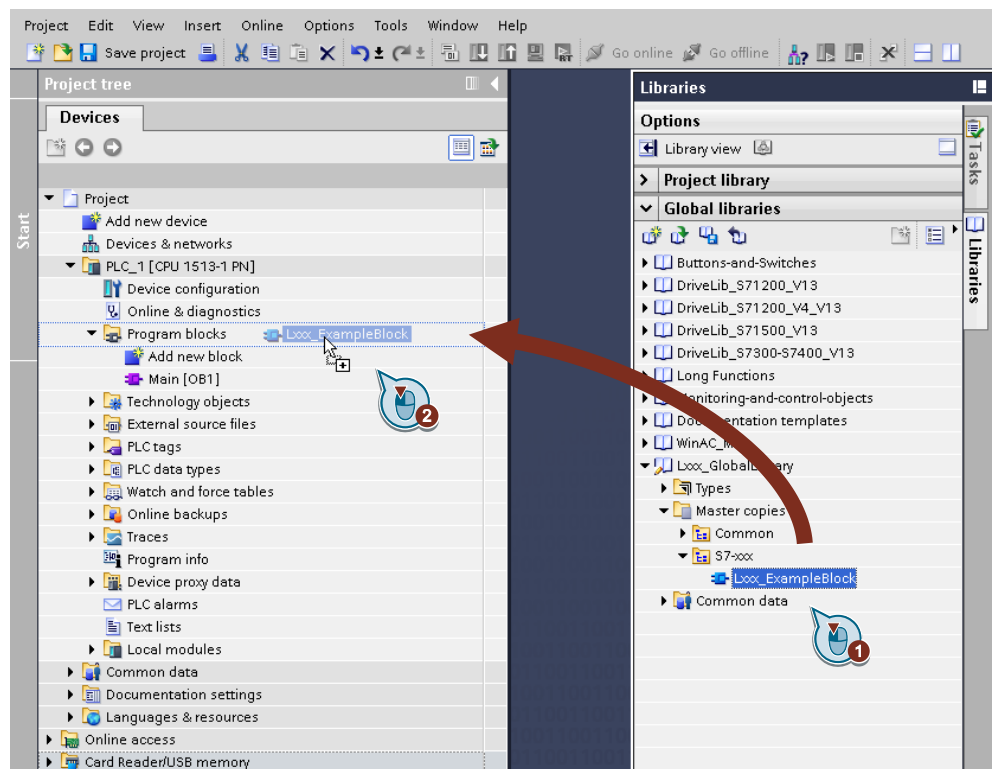

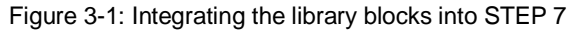

#### Table 3-2: Integrating the library blocks into STEP 7

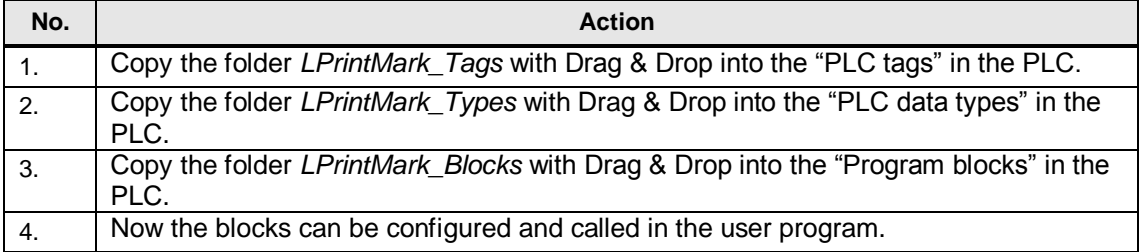

3.2 Integrating the library blocks into STEP 7

## <span id="page-17-0"></span>**4 Notes and Support**

#### **What will you find in this section?**

This chapter provides further support in handling the described LPrintMark library.

## <span id="page-18-0"></span>**5 Related literature**

#### Table 5-1

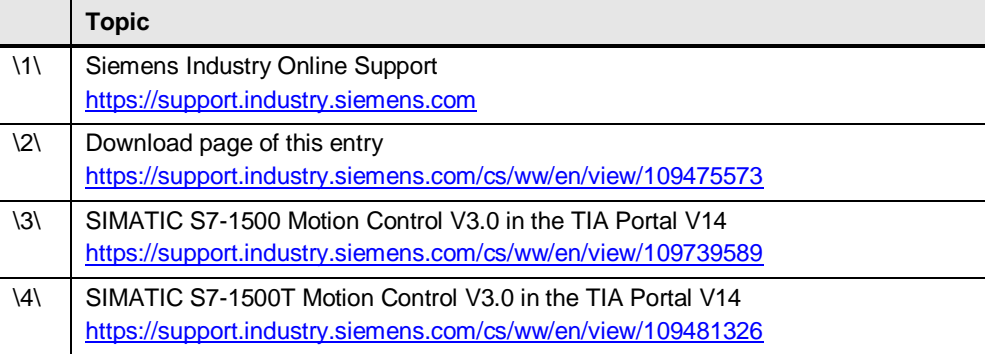

## <span id="page-18-1"></span>**6 Contact**

Siemens AG Digital Factory Division Factory Automation Production Machines DF FA PMA APC Frauenauracher Str. 80 91056 Erlangen, Germany

mailto: [tech.team.motioncontrol@siemens.com](mailto:tech.team.motioncontrol@siemens.com)

## <span id="page-18-2"></span>**7 History**

Table 7-1

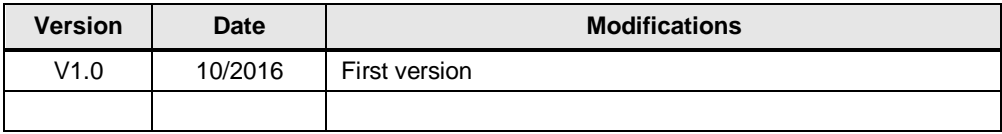